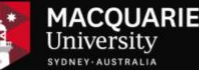

# **Arts Learning and Teaching**

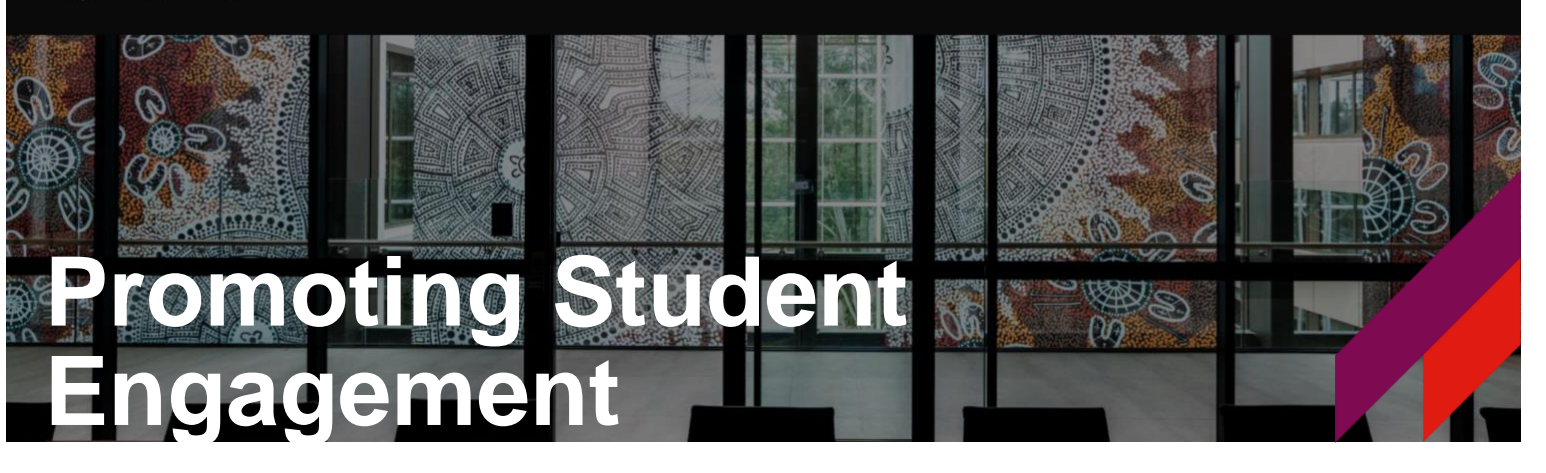

Engaging students with their online unit will ensure a good start to the session. Here are 7 things you can do to promote student engagement.

#### Ensure that you:

#### **1. place a welcome announcement -**

An announcement to your students introducing the teaching team, along with information on how to navigate the unit, how the unit will be delivered and also point out student support services available to students. This would help students to orient themselves to your unit.

## **2. address overseas students -**

If you have overseas students studying online with you it is imperative to address this cohort specifically and guide them with their online learning. Create an iLearn group with these students to provide additional information and support to this particular cohort of students.

Further creating groups support can be found at [https://staff.mq.edu.au/teach/technologies-and](https://staff.mq.edu.au/teach/technologies-and-tools/ilearn-unit-websites/groups)[tools/ilearn-unit-websites/groups](https://staff.mq.edu.au/teach/technologies-and-tools/ilearn-unit-websites/groups)

## **3. create a Zoom section -**

Provide clear information on the unit's zoom links on the iLearn page. Creating a zoom section and placing the zoom link for the different tutorials would help students find their online tutorial easily. Additionally, use the restricted access feature to make tutorials available to particular groups.

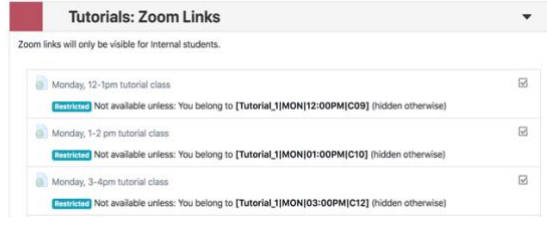

### Further zoom support can be found at [https://lt.arts.mq.edu.au/learning](https://lt.arts.mq.edu.au/learning-technologies/tools/teaching-with-zoom/)[technologies/tools/teaching-with-zoom/](https://lt.arts.mq.edu.au/learning-technologies/tools/teaching-with-zoom/)

## **4. provide Netiquette details -**

Setting the right attitude to forums and proper engagement with the discussions early on makes the

#### **FIND OUT MORE**

Macquarie University NSW 2109 Australia T: +61 (2) 9850 4097 artslandt@mq.edu.au

online space welcoming for all. MQ student netiquette guide can be found at [https://students.mq.edu.au/support/technology/system](https://students.mq.edu.au/support/technology/systems/ilearn/online-study-tips) [s/ilearn/online-study-tips](https://students.mq.edu.au/support/technology/systems/ilearn/online-study-tips)

## **5. provide teaching staff's contacts details -**

Knowing your teaching staff details can alleviate any initial concerns students may have about who to approach with questions. Placing a photo of the teaching staff in iLearn, helps your online cohort 'put a face to the name'. Providing your contact details and turnaround time for responses, sets expectations and provides assurance to the students on the support they can expect. A Teaching Staff block on the right-hand side in iLearn is a great place for this.

## **6. show the human side to teaching online -**

It is highly recommended that you set up at least one synchronous zoom session with your class during **week 1** to engage with your students and to encourage peer interactions.

## **7. use iLearn insights –**

Use iLearn Insights at the end of week 1 to send out personalised emails to students who have not logged into your iLearn unit. iLearn insights has many features such as sending customised email to students who have not accessed iLearn in 7 days or attempted a particular activity. iLearn Insights guide can be found at [https://staff.mq.edu.au/teach/technologies-and](https://staff.mq.edu.au/teach/technologies-and-tools/ilearn-unit-websites/insights)[tools/ilearn-unit-websites/insights](https://staff.mq.edu.au/teach/technologies-and-tools/ilearn-unit-websites/insights)

## **Further information:**

Please visit [Arts LT Hub](https://lt.arts.mq.edu.au/) [& Teche](https://teche.mq.edu.au/) for further guides and resources. For all support needs please email [ilearn.help@mq.edu.au](mailto:ilearn.help@mq.edu.au)

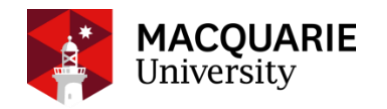